## **Projets à reproduire ou remixer**

Cette section du Wiki est destinée à présenter des projets complets, à reproduire ou à modifier

- [3dprinted](https://wiki.lebiklab.fr/doku.php?id=projets:3dprinted&idx=projets:3dprinted)
	- [Imprimer un dé](https://wiki.lebiklab.fr/doku.php?id=projets:3dprinted:imprimer_un_de_20faces:start)
		- [Modéliser un polyhèdre avec Freecad](https://wiki.lebiklab.fr/doku.php?id=projets:3dprinted:imprimer_un_de_20faces:freecad_modeliser_polyhedre)
- [Création d'un composteur](https://wiki.lebiklab.fr/doku.php?id=projets:bac_de_compost:start)
- [Imprimer une baleine articulée en 3D](https://wiki.lebiklab.fr/doku.php?id=projets:baleine-articulee:start)
- [Fabrication d'une boîte simple à la découpeuse laser](https://wiki.lebiklab.fr/doku.php?id=projets:boite_simple:start)
- [Fabriquer un cerf-volant traditionnel](https://wiki.lebiklab.fr/doku.php?id=projets:cerf-volant:start)
- [Imprimer des cétacés en 3D](https://wiki.lebiklab.fr/doku.php?id=projets:cetace-articulee:start)
- [Créer un escape game](https://wiki.lebiklab.fr/doku.php?id=projets:creer_un_escape_game)
	- [Logiciels/solutions pour faire un escape game](https://wiki.lebiklab.fr/doku.php?id=projets:creer_un_escape_game:logiciel_pour_faire_un_escape_game)
- [home-assistant](https://wiki.lebiklab.fr/doku.php?id=projets:home-assistant&idx=projets:home-assistant)
	- [ESPhome](https://wiki.lebiklab.fr/doku.php?id=projets:home-assistant:esphome:start)
		- [Construction d'un nœud basique de mesures environnementales avec ESPHome](https://wiki.lebiklab.fr/doku.php?id=projets:home-assistant:esphome:noeud-basique-mesures-environnementales:start)
			- [ESPhome / BME 280](https://wiki.lebiklab.fr/doku.php?id=projets:home-assistant:esphome:noeud-basique-mesures-environnementales:bme280)
			- [ESPhome / BME 680](https://wiki.lebiklab.fr/doku.php?id=projets:home-assistant:esphome:noeud-basique-mesures-environnementales:bme680)
			- [ESPhome / ds18b20](https://wiki.lebiklab.fr/doku.php?id=projets:home-assistant:esphome:noeud-basique-mesures-environnementales:ds18b20)
			- [ESPhome / SHT31](https://wiki.lebiklab.fr/doku.php?id=projets:home-assistant:esphome:noeud-basique-mesures-environnementales:sht31)
			- [ESPhome / tsl2561](https://wiki.lebiklab.fr/doku.php?id=projets:home-assistant:esphome:noeud-basique-mesures-environnementales:tsl2561)
- [Imprimer un cadran solaire numérique](https://wiki.lebiklab.fr/doku.php?id=projets:imprimer_un_cadran_solaire_numerique:start)
- [Modéliser et imprimer une herbe à tortue marine](https://wiki.lebiklab.fr/doku.php?id=projets:modeliser_et_imprimer_herbes_a_tortue:start)
- motif souple pour decoupe laser
- [Imprimer des outils pour le jardin](https://wiki.lebiklab.fr/doku.php?id=projets:outils-jardin:start)
	- [Adaptateurs arrosage type Gardena](https://wiki.lebiklab.fr/doku.php?id=projets:outils-jardin:embouts_gardena)
	- [Collecteur d'eau de pluie pour gouttière](https://wiki.lebiklab.fr/doku.php?id=projets:outils-jardin:collecteur_eau_de_pluie)
	- [Imprimer un embout arrosoir pour bouteille](https://wiki.lebiklab.fr/doku.php?id=projets:outils-jardin:arrosoir_bouteille)
	- [Imprimer un embout de bouteille pour arrosage goutte à goutte](https://wiki.lebiklab.fr/doku.php?id=projets:outils-jardin:arrosage_goutte_a_goutte_bouteille)
	- [Imprimer un raccord de tuyau d'arrosage](https://wiki.lebiklab.fr/doku.php?id=projets:outils-jardin:raccord_tuyau)
- [Création d'une plaque avec un QR Code à la découpeuse laser.](https://wiki.lebiklab.fr/doku.php?id=projets:plaque_qrcode1:start)
- [Rangement modulaire pour composants et petits équipements](https://wiki.lebiklab.fr/doku.php?id=projets:rangement_modulaire:start)
- [Ajouter un nouveau projet dans le wiki](https://wiki.lebiklab.fr/doku.php?id=projets:wiki-how-to-ajouter-nouveau-projet)
- [Créer un FabLab mobile](https://wiki.lebiklab.fr/doku.php?id=projets:creer-un-fablab-mobile)

## **Ajouter un nouveau projet au wiki**

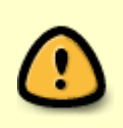

**Licence et droit d'auteur : ne publiez pas sur ce wiki du contenu, texte, image ou fichier, piraté sur des sites tiers …** Publiez ici uniquement des contenu dont vous êtes l'auteur·trice ou pour lesquels la licence le permet ; dans ce cas, veillez à mentionner les licences et les auteurs.

.

## **Démarche qualité**

- 1. **commencez votre article par un titre de niveau 1** ;
- 2. **rédigez un paragraphe d'introduction juste après ce titre** de niveau 1 (sans sous-titre intermédiaire) ;
- 3. utilisez un plan et **hiérarchisez votre article avec des niveaux de titres et des libellés évocateurs** pour faciliter la lecture avec une table des matières claire ;
- 4. indiquez dans la zone Résumé l'action réalisée (ex. Création de la page start du projet Robot Bine)

```
Enregistrer | Aperçu | Annuler | Résumé Création de la page start du projet Robot Bine
□ Modification mineure
```
## **Procédure pas-à-pas de création d'un nouveau projet**

- 1. Cliquez sur le lien [nouveau-projet](https://wiki.lebiklab.fr/doku.php?id=projets:nouveau-projet:start)
- 2. Dans la barre d'adresse du navigateur, remplacez nouveau-projet par le nom de votre projet, sans espace.

Exemple : pour le projet Robot Bine, on modifiera l'adresse projets:nouveau-projet:start

O A https://wiki.lebiklab.com/doku.php?id=projet:nom-de-votre-projet:start

en projets:robot-bine:start

O A https://wiki.lebiklab.com/doku.php?id=projet:robot-bine:start

3. Validez en appuyant sur la touche Entrée : la page affiche un message "Cette page n'existe pas encore"

(si autre chose s'affiche alors, la page existe déjà …).

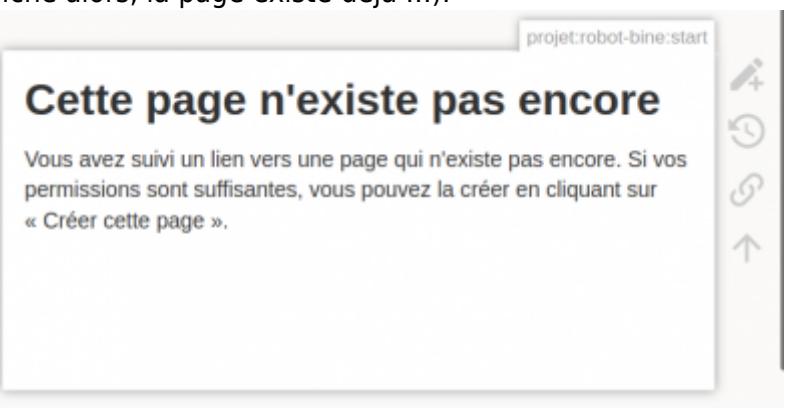

4. Passez la souris sur l'icone en forme de crayon dans le menu latéral droit et cliquez sur le menu "Créer cette page"

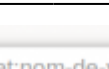

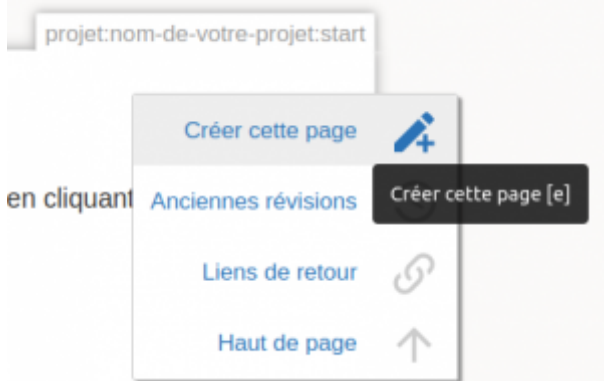

- 5. Saisissez votre contenu et utilisez les boutons Aperçu et Enregistrer pour prévisualiser et sauvegarder votre travail.
- 6. **Uploadez les images et les fichiers du projet dans le repertoire du wiki lié au projet**

From: <https://wiki.lebiklab.fr/>- **Wiki Le BIK'LAB**

Permanent link: **<https://wiki.lebiklab.fr/doku.php?id=projets:start>**

Last update: **04/04/2024 15:35**

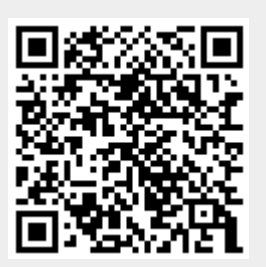